# Abilitazione del protocollo RIP (Router Information Protocol Next Generation) su un router serie RV ٦

# **Obiettivo**

Router Information Protocol Next Generation (RIPng) è un protocollo di routing basato sull'algoritmo del vettore di distanza (D-V). Analogamente al protocollo RIP (Routing Information Protocol), il predecessore RIPng utilizza il numero di hop per misurare la distanza da una destinazione. Il numero di hop da un router a una rete con connessione diretta è 0. Il numero di hop tra due router con connessione diretta è 1. Quando il numero di hop è maggiore o uguale a 16, l'host della rete di destinazione viene considerato non raggiungibile. RIPng viene in genere utilizzato per la rete IPv6 (Internet Protocol versione 6), mentre RIP viene utilizzato per IPv4. La facilità di configurazione è il vantaggio principale di RIPng. Sul dispositivo, RIPng è disabilitato per impostazione predefinita.

In questo articolo viene illustrato come abilitare RIPng sui router della serie RV che supportano IPv6. Non è applicabile ai dispositivi che non supportano IPv6.

### Dispositivi interessati

● Serie RV: RV130, RV130W, RV132W, RV134W

### Versione del software

- 1.0.3.16 RV130, RV130W
- 1.0.0.17 RV132W
- 1.0.0.21 RV134W

# Abilita RIPng

Passaggio 1. Accedere all'utility basata sul Web del router e scegliere Rete > IPv6 > Routing (RIPng).

Nota: Le immagini di questo articolo sono state acquisite dal router RV134W VDSL2. Le opzioni possono variare a seconda del modello del dispositivo.

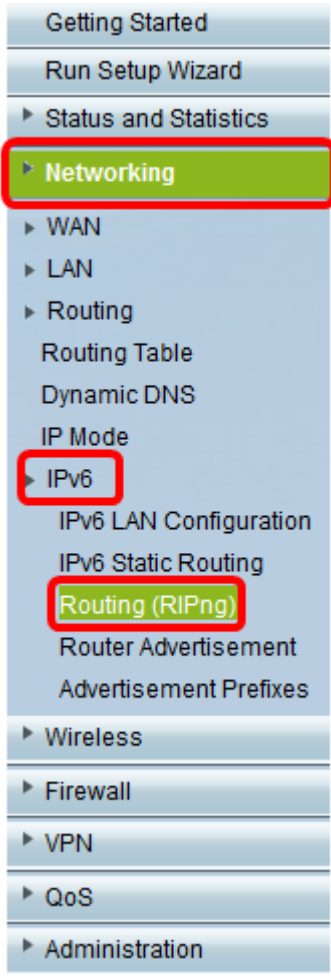

Passaggio 2. Fare clic sul pulsante di opzione Abilita per attivare RIPng.

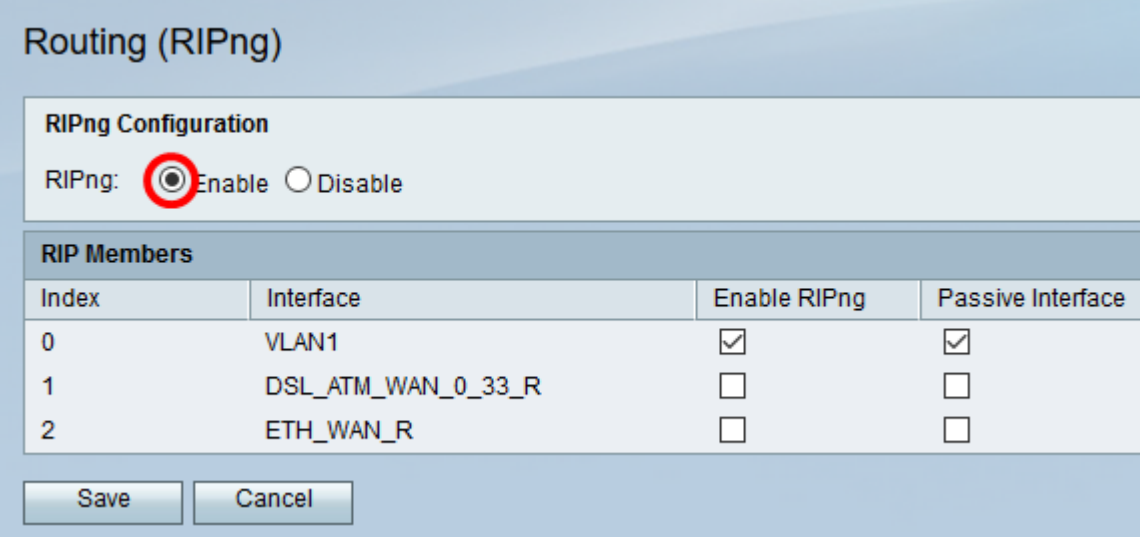

Passaggio 3. Nella tabella Membri RIP di RV132W/RV134W, selezionare Indice e interfaccia dall'elenco e selezionare la casella di controllo corrispondente per Abilita RIPng e Interfaccia passiva.

Nota: Nell'esempio, RIPng è abilitato sulla VLAN 1 sui router RV132W/RV134W. È inoltre configurata come interfaccia passiva, ovvero non invia aggiornamenti del routing. Ciò consente di ridurre l'utilizzo della larghezza di banda, le risorse e i rischi per la sicurezza.

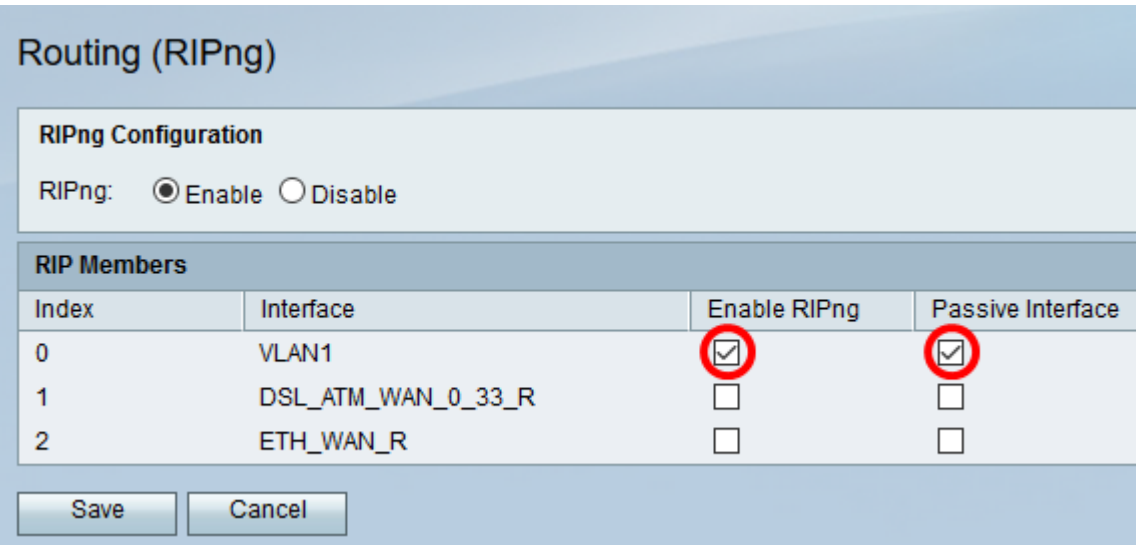

Nota: La scelta dei membri RIP, come illustrato di seguito, non è disponibile sui router RV130 e RV130W. È possibile abilitare RIPng solo sui modelli RV130W e RV130 selezionando la casella di controllo e deselezionando la funzione. In questo esempio, RIPng è abilitato.

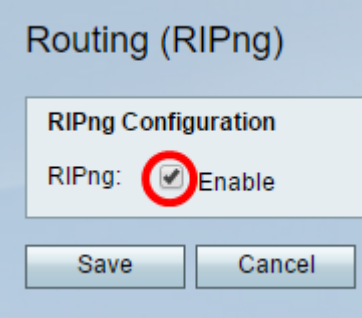

Passaggio 4. Fare clic su Salva.

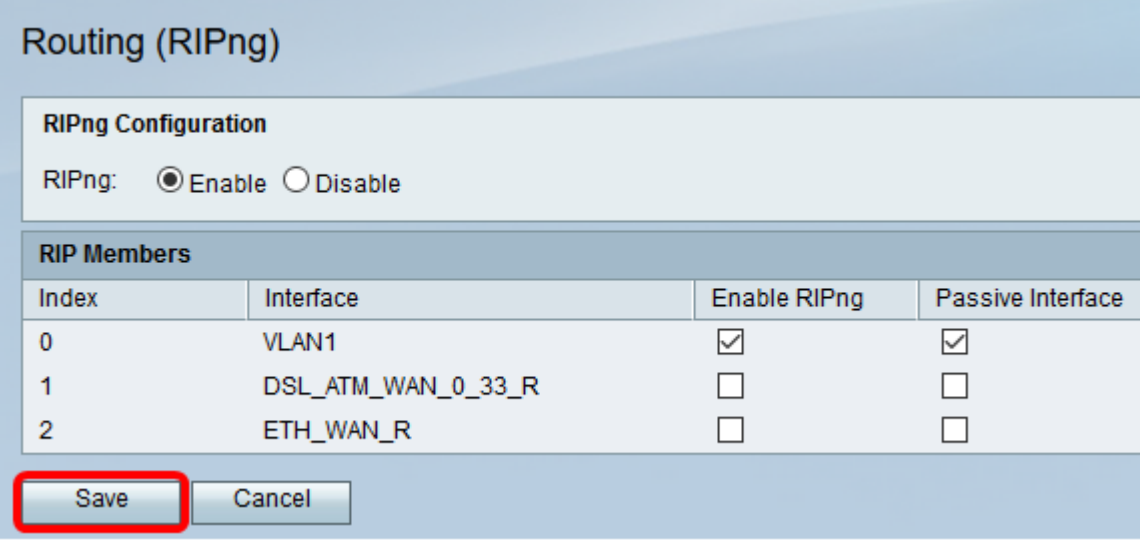

A questo punto, è necessario abilitare RIPng sul router della serie RV.

#### Informazioni su questa traduzione

Cisco ha tradotto questo documento utilizzando una combinazione di tecnologie automatiche e umane per offrire ai nostri utenti in tutto il mondo contenuti di supporto nella propria lingua. Si noti che anche la migliore traduzione automatica non sarà mai accurata come quella fornita da un traduttore professionista. Cisco Systems, Inc. non si assume alcuna responsabilità per l'accuratezza di queste traduzioni e consiglia di consultare sempre il documento originale in inglese (disponibile al link fornito).